## **UNIVERSIDAD DE SONORA**

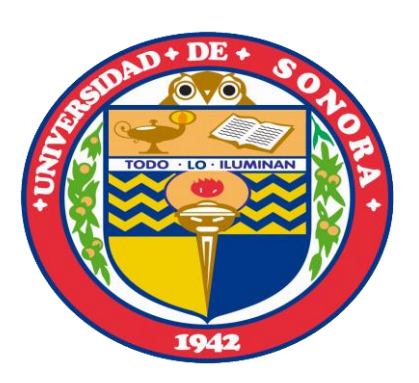

# **Sistema Colaborativo en la Empresa**

Proyecto de Prácticas Profesionales

**Leonor Patricia Preciado Lafarga**

## **Índice**

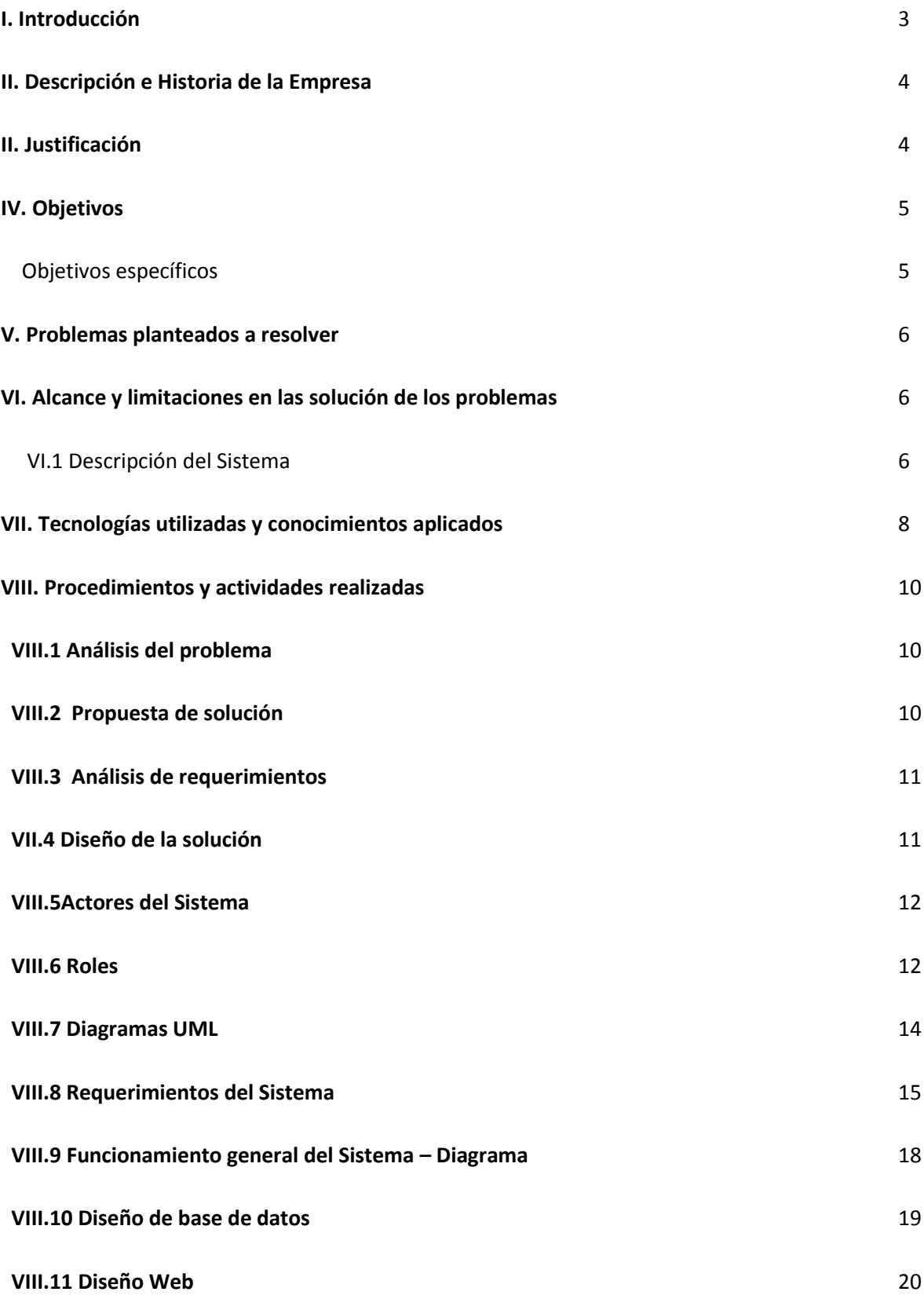

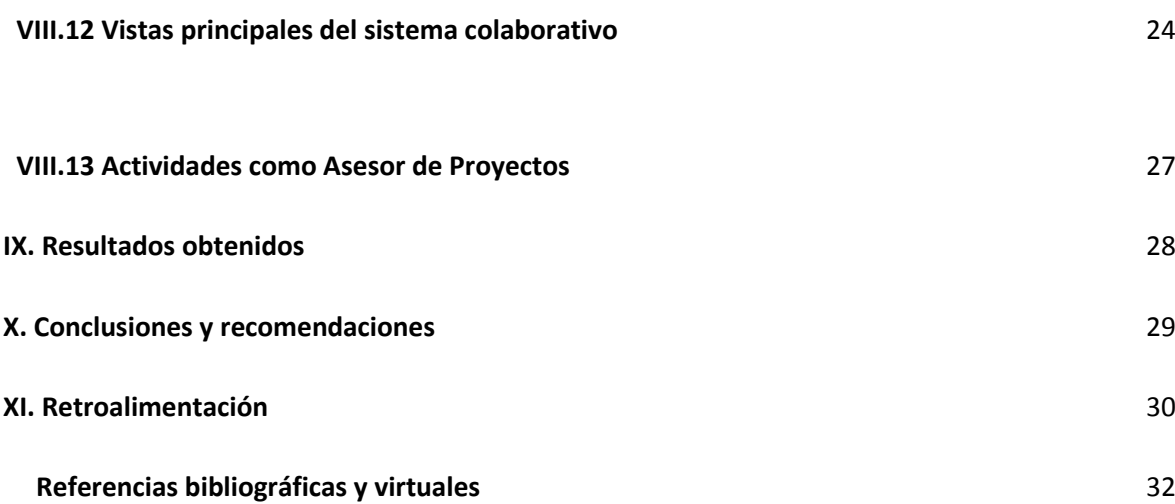

## **I. Introducción**

Mantener una sólida comunicación dentro del lugar de trabajo es una parte fundamental para el cumplimiento de las actividades que se realicen dentro de este recinto. Tener fija las tareas que cada persona tiene que llevar a cabo diariamente o ya sea dentro de un periodo de tiempo determinado o no, ayuda a la organización de las ideas, a la priorización de las actividades y al cumplimiento de las mismas.

El poder hacer uso de las tecnologías de información para la automatización de estos procesos representa un avance significativo y un ahorro económico para cualquier empresa, ya sea a mediano o largo plazo.

Pero también hay consideraciones muy importantes que se tienen que tomar en cuenta. Echar mano de recursos tecnológicos que tienen presencia en la mayoría de las empresas grandes puede representar fuertes gastos. El pago de licencias anuales para el uso de determinada herramienta puede generar grandes pérdidas monetarias y más si no se hace un uso adecuado de estas y se requiere de la capacitación constante.

Es por esto que dentro de este documento se trata de la creación de un sitio web que donde pueda llevarse un control de las actividades diarias por colaborador dentro de la empresa Grupo Tress Internacional, el cual también permitirá una amplia configuración y manejo de su contenido.

Se pretende que gracias a esta herramienta, cualquier colaborador dentro de Grupo Tress Internacional (GTI) pueda crear, agregar y llevar un control de los avances de las actividades que considere necesario administrar para su pronta realización.

Esta solución viene a remplazar viejas modalidades que se llevaban a cabo para la administración de las actividades de cada colaborador. Cuadernos, libretas, celulares, post-its, incluso dentro del mismo ordenador.

Sabemos que en la actualidad, existen diversas herramientas que controlan y cubren este tipo de necesidades, pero el objetivo de este proyecto es poder crear una herramienta estándar que unifique, dentro de la sucursal, la administración de actividades y tareas en el área de trabajo.

A lo largo de este proyecto se desglosará el proceso de análisis y diseño de un sistema para satisfacer la necesidad antes descrita. Comenzando por estudiar el problema y proporcionar una solución justificada, estableciendo objetivos y limitantes, prosiguiendo por el análisis y modelado de la solución, apegándose al ciclo de desarrollo del software.

## **II. Descripción e Historia de la empresa**

Grupo Tress internacional se crea gracias a la idea de dos jóvenes tijuanenses de cubrir la necesidad de proveer, de manera unificada, una solución informática que apoyara las principales exigencias de las empresas.

En la actualidad, ya todo un equipo capaz de desarrollar y ofrecer soluciones para automatizar procesos que se traducen en mejorar la vida de sus clientes, en apoyar para que la administración de tu recurso humano, el proceso de la nómina y el control de la asistencia sean cada vez más estratégicos y enfocados al desarrollo y toma de decisiones oportuna dentro de la empresa.

Con más de 25 años de experiencia, ha logrado presencia a lo largo de la República Mexicana y Latinoamérica viviendo experiencias que permiten gran desarrollo personal y profesional.

Grupo Tress Internacional (GTI) sucursal Sonora es una empresa que además de vender un sistema de software integral tiene como objetivo principal proporcionar un eficiente y oportuno servicio al cliente. Es por ello que el mantener un adecuado control de las actividades internas de la oficina tiene una alta prioridad.

## **III. Justificación**

Además de brindar sistemas de software integral, Grupo Tress Internacional tiene como objetivo principal ofrecer a sus clientes un servicio eficiente y preciso. Es aquí donde radica la importancia de llevar un control de las actividades internas de la sucursal para poder tener un plan de acción oportuno en cualquier solicitud que se genere por alguno de los clientes.

En la actualidad, GTI sucursal Sonora no cuenta con un sistema que unifique y automatice este tipo de procesos internos. Cada colaborador dentro la oficina lleva su propio control de tareas y actividades valiéndose de elementos y herramientas como hojas, cuadernos, documentos electrónicos.

Esta situación muy a menudo causa que las tareas de los colaboradores no realicen sus tareas a tiempos ya que se pierde el control de las mismas. También esto impide que el gerente de sucursal mantener una supervisión adecuada sobre las tareas de su personal. Lo anterior provoca a su vez, que no se cumplan adecuadamente los trabajos solicitados por los clientes, ofreciendo así una mala imagen de la empresa.

## **IV. Objetivos**

Utilizar las tecnologías de información a favor de Grupo Tress Internacional para lograr un mejor control dentro de las actividades propias de la sucursal.

## **4.1 Objetivos específicos**

- Poder llevar un control de las actividades de GTI sucursal sonora.
- Ofrecer una herramienta estándar que permita llevar acabo la fácil administración de las tareas y actividades.
- Establecer una herramienta mucho más sencilla que las existentes para el fácil manejo de las tareas asignadas a cada uno de los colaboradores de GTI sucursal Sonora.
- Crear una cultura de organización dentro de la oficina.
- Facilitar el acceso a las tareas de cada uno de los colaboradores por medio de la web.
- Aprovechar las tecnologías de información existentes para la automatización del control de tareas y actividades.

## **V. Problemas planteados a resolver**

1. Actualmente cada colaborador dentro de la sucursal no se cuenta con un sistema que se encargue únicamente de llevar un control de las actividades que realiza o debe realizar cada colaborador.

Los colaboradores de la sucursal llevan una agenda con actividades muy diversas. El control de estas se hace a criterio de cada uno de ellos por medio de cuadernos, post its, correo, hojas blancas, computadora, celular, etc.

2. La empresa no cuenta con una herramienta o medio oficial que le permita saber las tareas con las que cuenta cada uno de sus colaboradores y que además le permita ver el avance de las mismas.

Para GTI es de gran importancia que cada uno de sus empleados optimice su tiempo en cuestión a las tareas que le son asignadas y más si estas estas directamente relacionadas con el cliente, ya que en dado caso de no cumplir con las tareas o actividades que le corresponden podrían llevar a la insatisfacción del cliente.

## **VI. Alcance**

## **6.1 Descripción del sistema**

Este proyecto tiene como objetivo crear una interfaz web que permita la captura y la consulta de las actividades o tareas cotidianas realizadas por cada uno de los colaboradores de la sucursal GTI Sonora. Gracias a este sistema se pretende automatizar y estandarizar procesos que hasta la fecha se llevan a cabo de diversas maneras dependiendo del colaborador y sus recursos.

Es decir, cada actividad propia del trabajo llevado en la oficina podrá ser capturada y revisada por cada uno de los colaboradores de GTI sucursal Sonora para llevar un mejor control de las mismas y evitar traspapelar tareas que, de no realizarlas, pudieran afectar directamente a los clientes.

La idea principal es darle el rol de administrador al gerente de la sucursal, dándole a este todos los permisos que respectan al sistema, desde la creación de un usuario y todo lo que esto conlleva hasta la creación y asignación de las actividades.

El sistema debe permitir las siguientes acciones:

- Creación y publicación de actividades ya sea globales o por colaborador.
- Edición de actividades.
- Asignación de las actividades por colaborador.
- Consulta de las actividades.
- Baja de las actividades.
- Eliminación total en la base de datos de las actividades.

Cada colaborador tendrá accesos a su propio tablero para revisar y poder llevar el cumplimiento de cada una de las actividades que le hayan sido asignadas.

## **VII. Tecnologías utilizadas y conocimientos aplicados**

Debido a los recursos con los que contaba como practicante, decidí comenzar este proyecto desarrollando la idea principal con tecnologías de software libre, ya que hay mayor facilidad para obtener herramientas en las cuales trabajar de manera gratuita.

A continuación se presenta un listado de las mismas:

- **PHP:** (acrónimo recursivo de PHP: Hypertext Preprocessor) es un lenguaje de código abierto muy popular especialmente adecuado para el desarrollo web y que puede ser incrustado en HTML. Lo que distingue a PHP de algo del lado del cliente como JavaScript es

que el código es ejecutado en el servidor, generando HTML y enviándolo al cliente.

Mi decisión por tomar este lenguaje de programación como referencia, fue el conocimiento previo y básico que obtuve como estudiante.

- **HML5:** Es la versión más nueva del Lenguaje de Marcado de Hipertexto (código en que se programan los sitios web), y cambia los paradigmas de desarrollo y diseño web que se tenían al introducir herramientas notables como etiquetas que permiten la publicación de archivos de audio y video con soportes de distintos codecs; tags para que los usuarios dibujen contenidos en 2D y 3D; cambios en los llenados de formularios; y una web semántica mucho mejor aprovechada.
- **BOOSTRAP:** Es el framework de Twitter que permite crear interfaces web con CSS y JavaScript que adaptan la interfaz dependiendo del tamaño del dispositivo en el que se visualice de forma nativa, es decir, automáticamente se adapta al tamaño de un ordenador o de una Tablet sin que el usuario tenga que hacer nada, esto se denomina diseño adaptativo o Responsive Design.

- **JAVASCRIPT**: Javascript es un lenguaje que puede ser utilizado por profesionales y para quienes se inician en el desarrollo y diseño de sitios web. No requiere de compilación ya que el lenguaje funciona del lado del cliente, los navegadores son los encargados de interpretar estos códigos.

Muchos confunden el Javascript con el Java pero ambos lenguajes son diferentes y tienes sus características singulares. Javascript tiene la ventaja de ser incorporado en cualquier página web, puede ser ejecutado sin la necesidad de instalar otro programa para ser visualizado.

**MYSQL:** MySQL es un sistema de administración de bases de datos (*Database Management System, DBMS*) para bases de datos relacionales. Así, MySQL no es más que una aplicación que permite gestionar archivos llamados de bases de datos.

También es muy destacable, la condición de open source de MySQL, que hace que su utilización sea gratuita e incluso se pueda modificar con total libertad, pudiendo descargar su código fuente. Esto ha favorecido muy positivamente en su desarrollo y continuas actualizaciones, para hacer de MySQL una de las herramientas más utilizadas por los programadores orientados a Internet.

**El diseño web** es una actividad que consiste en la planificación, diseño e implementación de sitios web. No es simplemente una aplicación de diseño convencional, ya que requiere tener en cuenta la navegabilidad, interactividad, usabilidad, arquitectura de la información y la interacción de medios como el audio, texto, imagen, enlaces y video.

Como una de las clases que disfrute más en mi carrera fue la planeación en conjunto con el diseño web. Opte por tomar este como mi proyecto de prácticas debido a la orientación que tomaba, ya que podía expresarme en aquello donde me sentí más identificada durante mi estancia como estudiante.

#### **VIII. Procedimientos y actividades realizadas**

Antes de empezar con la parte del desarrollo del sitio web, se realizó un análisis acerca de las herramientas utilizadas para el control de las tareas diarias y/o cotidianas de las personas que laboraban dentro de la sucursal Sonora. Desde una recolección de las actividades más comunes hasta posibles ideas expuestas por las personas del mismo lugar con el fin de obtener mayor cantidad de propuestas y mejoras al actual sistema de control de actividades. A continuación se describe como fue el desarrollo de las actividades realizadas durante el proyecto:

#### **VIII.1 Análisis del problema**

El primer paso consistió en analizar y definir cuál es la problemática actual que la empresa enfrenta al administrar sus actividades internas.

Este proceso se realizó mediante diversos métodos como pláticas y entrevistas con el personal de la oficina, donde se cuestionó su método para el control de pendientes, qué problemas tenían con dichos métodos, y qué características les gustaría que tuviera una solución automatizada para esta tarea. Asimismo para esta etapa fue de gran ayuda la observación y participación activa como practicante en los procesos administrativos de la oficina.

#### **VIII.2 Propuesta de solución**

Una vez analizado el problema actual, se procedió al planteamiento de una solución que satisficiera las necesidades el cliente.

Se planteó la creación de una herramienta de software que facilitara la creación, asignación y administración de actividades o tareas entre el personal de la oficina. En primera instancia, el planteamiento fue como una aplicación cliente-servidor local, más sin embargo esto fue replanteado a ser una aplicación web, debido a la necesidad de los trabajadores de viajar fuera de la oficina de manera frecuente.

El sistema consistiría en una aplicación basada en el funcionamiento de sistemas de flujo de trabajo pero al tratarse de actividades completamente diversas entre sí, estas no se encontraran definidas previamente, así como tampoco seguirían un flujo estricto establecido permanentemente.

Asimismo el sistema permitirá realizar consultas de la información referente a las actividades, llevar un control del status de las mismas, y sobre todo será una herramienta de apoyo en la toma de decisiones en las labores diarias de la empresa.

Cabe mencionar que en esta etapa, también se establecieron los límites y alcances el proyecto para esta primera fase de análisis.

## **VIII.3 Análisis de requerimientos**

Una vez planteada la propuesta de solución y aceptada ésta por el cliente, se continuó con una de las etapas más importantes en el desarrollo de software: el análisis de requerimientos.

Primeramente se realizó un listado de los requerimientos detectados clasificándolos por requerimientos funcionales y no funcionales, y también se definieron los requerimientos de información y requerimientos de restricción. Después de definido y clasificado el listado, se prosiguió con la descripción detallada de cada uno.

Durante esta etapa es importante mencionar que el listado de requerimientos original se fue modificando durante la definición de las especificaciones de cada requerimiento, según como fueron surgiendo necesidades nuevas.

## **VIII.4 Diseño de la solución**

Esta pudiera considerarse la etapa final de este proyecto, pues en ella es donde se plasman los resultados de las fases anteriores de manera más tangible.

Esta etapa consistió en el diseño y modelado del sistema, teniendo como resultado la definición de los diagramas a utilizar como base durante la fase de desarrollo.

Para esta parte se utilizó el lenguaje de modelado UML (Unified Modeling Language) por ser un lenguaje conocido, fácil de visualizar y adaptable a diversas situaciones. Se seleccionaron 2 diagramas a realizar:

- Diagrama de casos de uso: nos muestra a los usuarios del sistema (actores) y las funciones (caso de uso) en que participa cada uno.
- Diagrama de secuencia: define la interacción entre los objetos del sistema de forma ordena en el tiempo.

Durante este periodo también se formalizó el diseño de la base de datos del sistema considerando los requerimientos definidos anteriormente. Se utilizó el modelo relacional de bases de datos debido a que favorece la visualización y normalización de la base de datos, lo que ofrece a su vez seguridad, consistencia y escalabilidad al sistema.

## **VIII.5 Actores del sistema**

Son 5 los actores involucrados con el uso del sistema, los mismos empleados de la sucursal. Estos son:

- Gerente de la sucursal
- Asistente de gerencia
- Asesor de Proyectos
- Consultoría
- Comercial (ventas)
- Administrador del sistema (este rol será asignado al colaborador que maneje el sistema).

## **VIII.6 Roles**

Los roles de cada actor son muy importantes pues con ellos se define la completa funcionalidad del sistema. Es decir, su definición otorga diferentes permisos dentro del sistema y aporta tareas específicas a casa uno de los colaboradores dentro del mismo.

#### Gerente

Considerado como el administrador del sistema. Es quien de planta, crea los usuarios y los identifica por medio de puestos. Sus funciones dentro del sistema son las siguientes:

## - **Gerencia (Administrador)**

- o Crear usuario(s)
- o Actualizar usuario(s)
- o Eliminar usuario(s)
- o Consultar información de los usuarios (perfil)
- o Crear actividad(es)
- o Asignar actividad(es)
- o Asignar duración
- o Dar de baja actividad

o Consultar detalle de actividades

## - **Asistente de Gerencia**

- o Consultar información de los usuarios (perfil)
- o Crear actividad(es)
- o Asignar actividad(es)
- o Asignar duración
- o Dar de baja actividad
- o Consultar detalle de actividades

## - **Asesor de proyectos**

- o Crear actividad(es)
- o Asignar duración
- o Dar de baja actividad
- o Consultar detalle de actividades

## - **Consultoría**

- o Crear actividad(es)
- o Asignar duración
- o Dar de baja actividad
- o Consultar detalle de actividades

## - **Comercial**

- o Crear actividad(es)
- o Asignar duración
- o Dar de baja actividad
- o Consultar detalle de actividades

## **VIII.7 Diagramas UML**

**1) Diagrama de casos de uso. En la figura 8.1 se muestra el diagrama de casos de uso que describe la interacción de los usuarios con el sistema.**

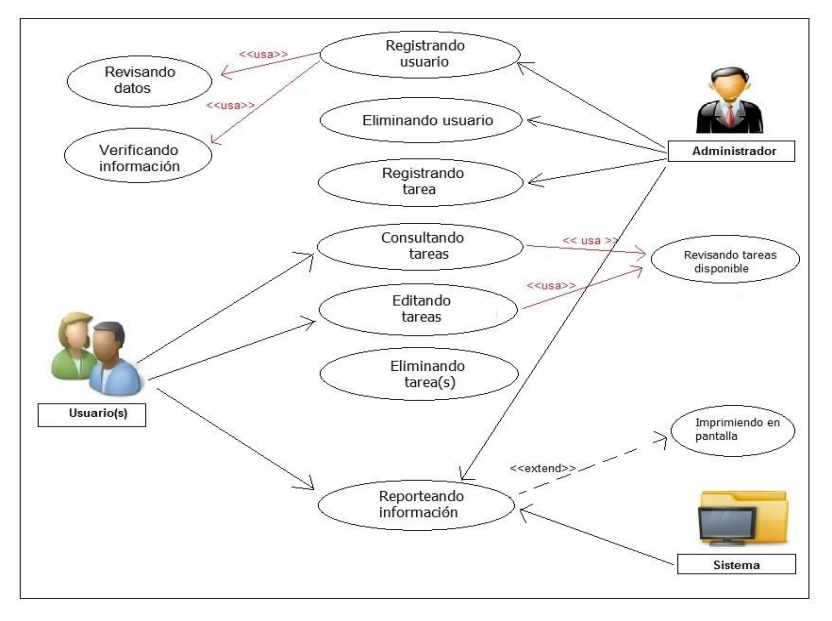

*Figura 8.1 - Diagrama de casos de uso*

**2) Diagrama de secuencia. En la figura 8.2 se muestra el diagrama de secuencia que modela la interacción según la actividad.**

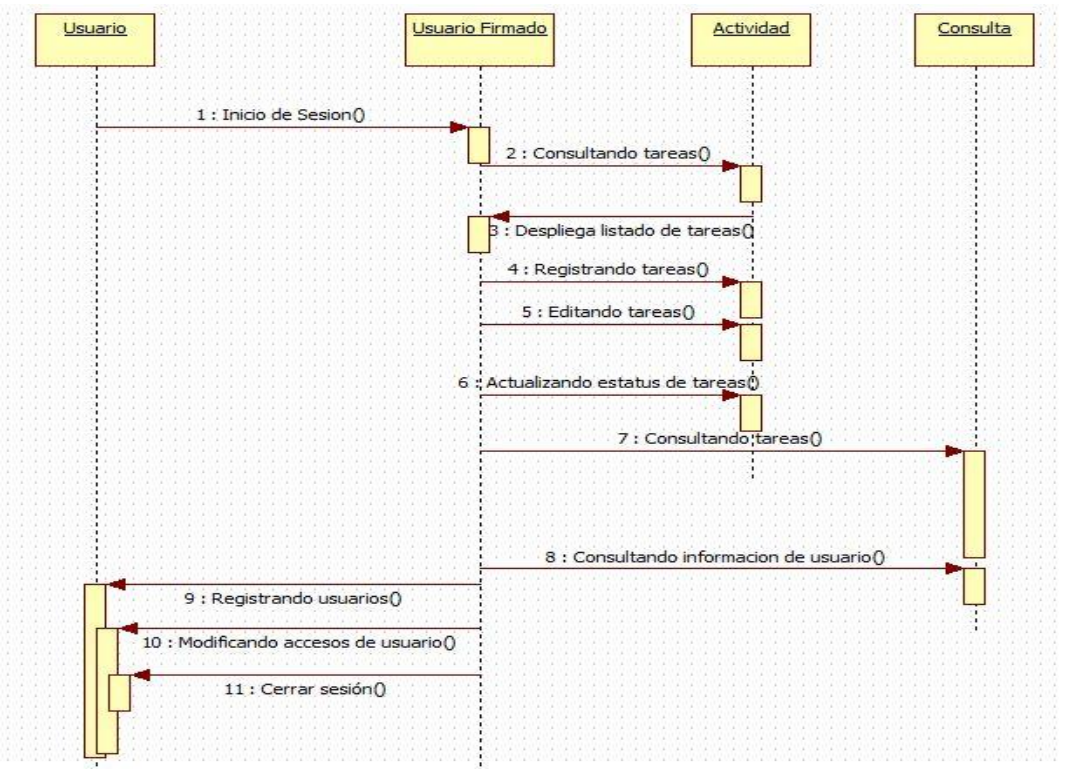

*Figura 8.2 - Diagrama de secuencia*

## **VIII.8 REQUERIMIENTOS DEL SISTEMA**

#### **VIII.8.1 Requerimientos funcionales específicos**

#### **R1) Control de Usuarios**

R1.1) El sistema debe permitir el registro de los colaboradores que se encuentran dentro de la Sucursal Sonora

R1.1.1) Este registro debe contener información mínima tal como: Nombre, Apellido, Usuario, Puesto, Permisos.

R1.1.2) El sistema deberá permitir almacenar una foto que vaya relacionada con el registro del empleado.

R1.2) El sistema debe ser capaz de mostrar un listado de los usuarios activos y para su mejor visibilidad filtrarlos por diferentes tipos de criterios.

R1.2.1) Los criterios de los filtros para la búsqueda de empleados activos debe ser por medio de las coincidencias que se encuentren por cualquier palabra tecleada. Esta palabra debe ser buscada a través de las distintas columnas que conforman la lista de usuarios (colaboradores) activos.

R1.3) El sistema debe ser capaz de mostrar el perfil de los usuarios activos.

R1.3.1) La información desplegada en este apartado solo debe de contener datos básicos como; Nombre, Apellido, Usuario, Puesto y Permisos.

#### **R2) Control de accesos y permisos**

R2.1) El sistema debe ser capaz de diferencias a un usuario de otro por medio de los permisos con los que este cuente, es decir, cada usuario nuevo creado dentro del sistema por un usuario administrador debe ser definido, de manera obligatoria, los tipos de permisos con los que va a contar.

R2.1.1) Los permisos disponibles dentro del sistema se definen por los siguientes:

- Administrador
	- o Crear usuario(s)
	- $\circ$  Actualizar usuario(s)
- o Eliminar usuario(s)
- o Consultar información de los usuarios (perfil)
- $\circ$  Crear actividad(es)
- o Asignar actividad(es)
- o Asignar duración
- o Dar de baja actividad
- o Consultar detalle de actividades
- Medio
	- o Crear actividad(es)
	- o Asignar duración
	- o Dar de baja actividad
	- o Consultar detalle de actividades
- Bajo
	- o Consultar detalle de actividades

## **R3) Control de Tareas**

R3.1) El sistema debe ser capaz de crear tareas nuevas asignadas a los distintos colaboradores de la Sucursal Sonora, dados de alta dentro del mismo sistema como usuarios, identificados por un username y resguardados bajo su propia contraseña. La creación de una tarea conlleva el llenado de un formulario con información básica.

R3.1.1) La información contenida dentro del formulario de "Tarea Nueva" se define por lo siguiente: Nombre de la tarea, Usuario Asignado, fecha de inicio, fecha de caducidad, descripción.

R3.2) El sistema debe ser capaz de reportear el listado de tareas asignadas a un usuario (vencidas o no).

R3.3) Las tareas deben ser distinguidas por medio de un estatus (estado), el cual define el porcentaje de avance o la realización total de la tarea en cuestión.

R3.3.1) Los estatus (estados) de las tareas son los siguientes:

 Terminada: Se define este estatus cuando el porcentaje de realización de la tarea es de 100%.

 En Proceso: Se define este estatus cuando el porcentaje de realización de la tarea es menor al 100%.

R3.4) Cuando se trata de un usuario con perfil de Administrador, el sistema debe de poder reportear todas las tareas de todos los usuarios registrados hasta el momento.

R3.4.1) Los criterios de los filtros para la búsqueda de tareas debe ser por medio de las coincidencias que se encuentren por cualquier palabra tecleada. Esta palabra debe ser buscada a través de las distintas columnas que conforman la lista de tareas.

R3.5) El sistema debe de poder mantener un historial de las tareas con estatus de "Terminada". A manera de consulta, el Administrador debe visualizar el listado de tareas terminadas realizadas por los distintos usuarios dados de alta en el sistema.

## **VIII.8.2 Requerimientos funcionales del sistema – entradas y salidas**

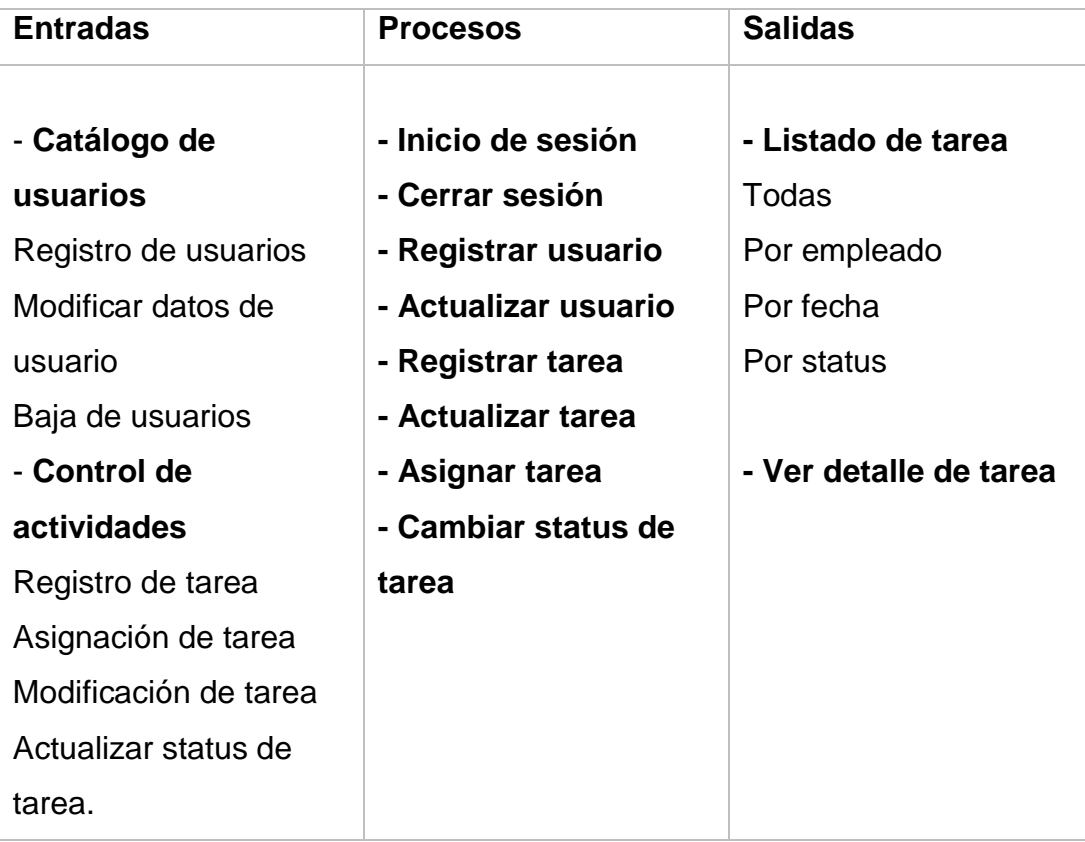

Esta información fue recabada de las investigaciones que se hicieron con cada uno de los colaboradores de Grupo Tress Internacional según las labores que ellos realizan.

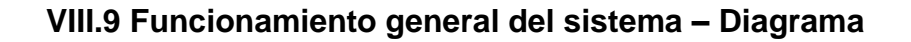

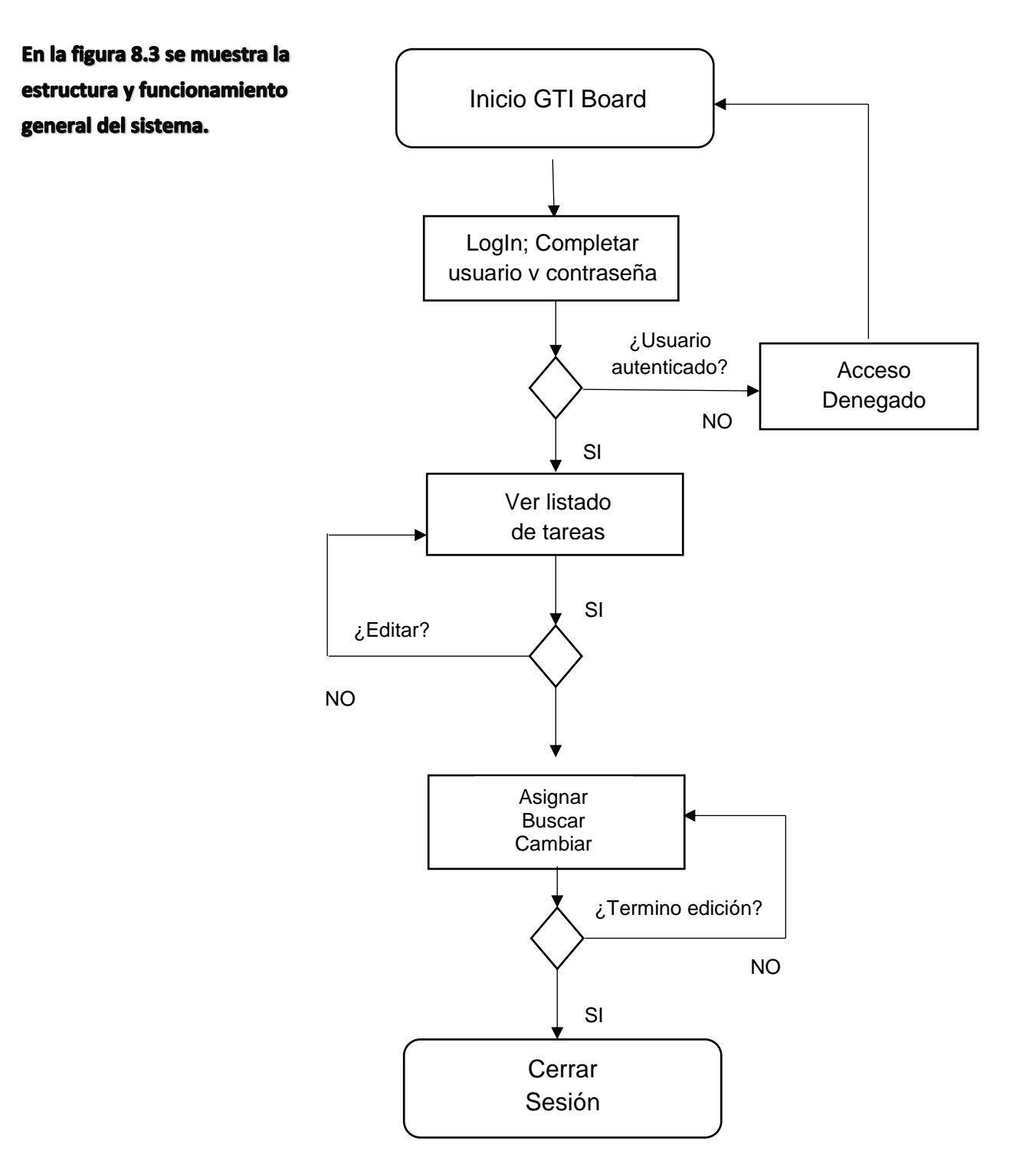

Figura 8.3 - Funcionamiento general del sistema

## **VIII.10 Diseño de base de datos**

Otro paso importante dentro del diseño de todo sistema es su base de datos. Para este proyecto se optó por un diseño relacional de base de datos, compuesto por 3 tablas principales: Usuario, Tareas e Historial.

Para su diseño, se propuso un modelo sencillo y reducido de manera que asegurara el crecimiento futuro del sistema.

Este modelo está pensado y, permite la escalabilidad del sistema para futuras modificaciones o extensiones. (Véase Figura 8.4)

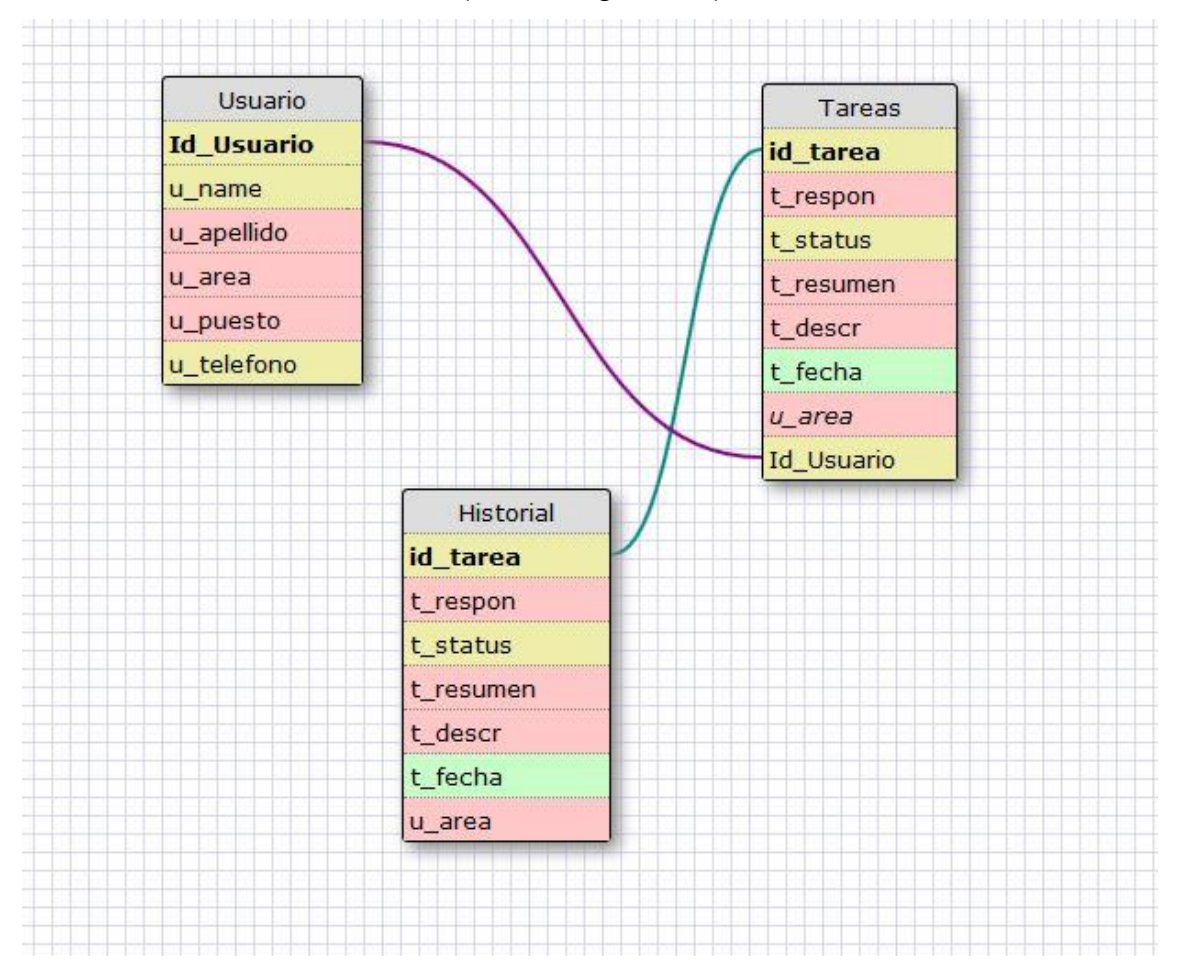

*Figura 8.4 – Diseño de la Base de Datos (diagrama).*

## **VIII.11 Diseño Web**

Una vez realizado el análisis, tanto de los requerimientos del cliente y las pruebas para el diseño de la base de datos, se empezó a trabajar con el diseño de la interfaz de manera que nos permitiera otorgarle al cliente una visión anticipada de la herramienta a obtener como producto final.

Por medio de herramientas como balsamiq mockups, tuvimos la oportunidad de crear diseños de vistas para la pre-aprobación de nuestro cliente, en este caso Grupo Tress Internacional. (Véase Figura 8.5)

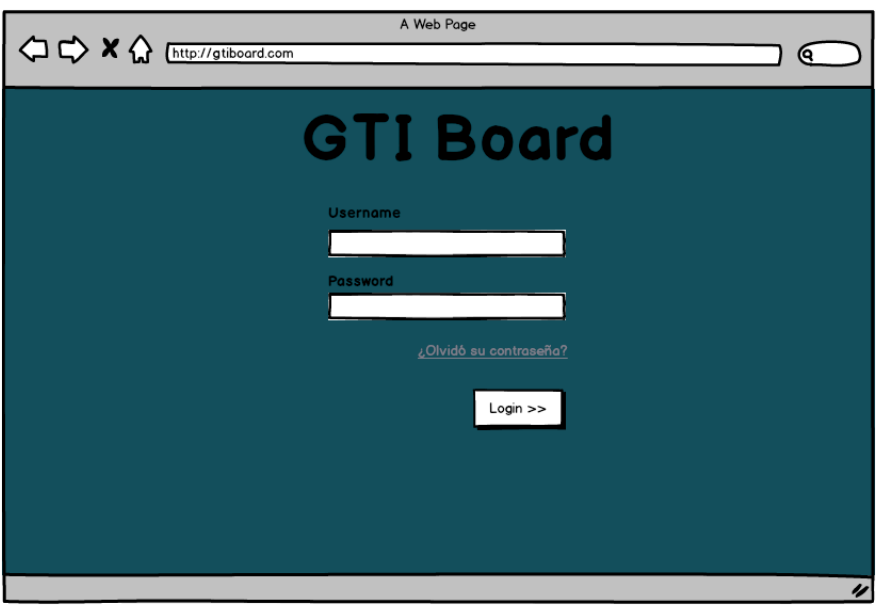

*Figura 8.5 - Imagen creada en Balsamiq Mockups, LogIn GTI Board*

Se mostraron una serie vistas a manera de muestras. Basados en ellas se comenzó con la creación de la página.

Comencé por trabajar en el diseño de las vistas antes de darle funcionalidad a cada uno de los botones que se definían.

Se creó en primera instancia un template base con la ayuda de boostrap y brackets, el mismo que se utilizó para todas los distintos escenarios, con el fin de crear una apariencia totalmente uniforme entre las páginas desarrolladas. (Véase figura 8.4)

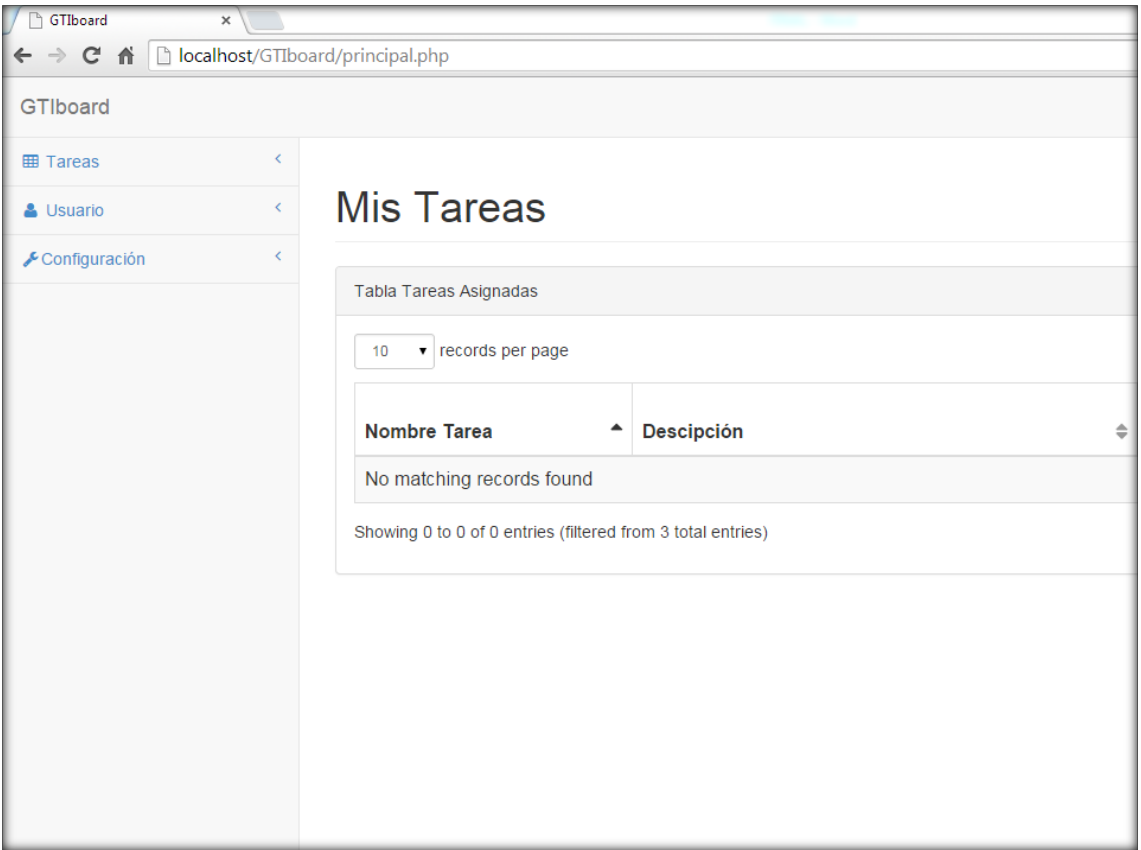

#### *Figura 8.6 - Mis Tareas*

Según las actividades principales definidas dentro del análisis del sistema, se crearon y configuraron los menús ubicados en la parte izquierda superior de la página para un mejor manejo y más flexible con los siguientes tópicos (véase figura):

- Tareas
- Usuarios
- Configuración

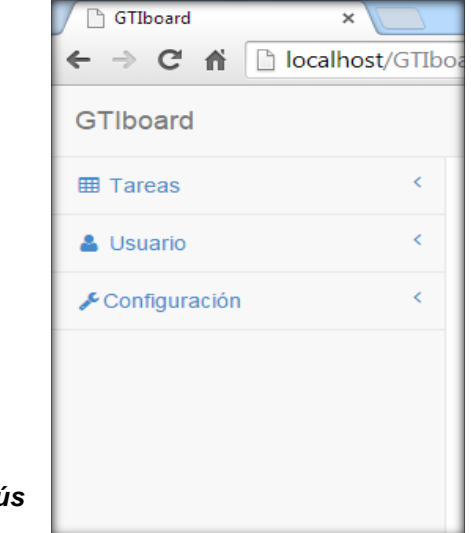

*Figura 8.7 - Menús*

#### *Tareas*

Para la consulta y generación de las tareas que se asignaran a los empleados existe el menú de *Tareas* donde se presentan 4 funcionalidades que a su organizan en opciones de acuerdo al proceso. Estas funcionalidades son:

- Historial de Tareas: Nos muestra un historial de las tareas realizadas por los usuarios. Es importante mencionar que podemos visualizar dicha pestaña cuando nuestro perfil de usuario es ´Administrador´.
- Todas las Tareas: Nos muestra el listado de todas las tareas registradas dentro del sistema de los distintos usuarios dados de alta. Se visualiza este listado cuando nuestro perfil de usuario es de ´Administrador´.

## *Figura 8.7.1 - Menú 'Tareas'*

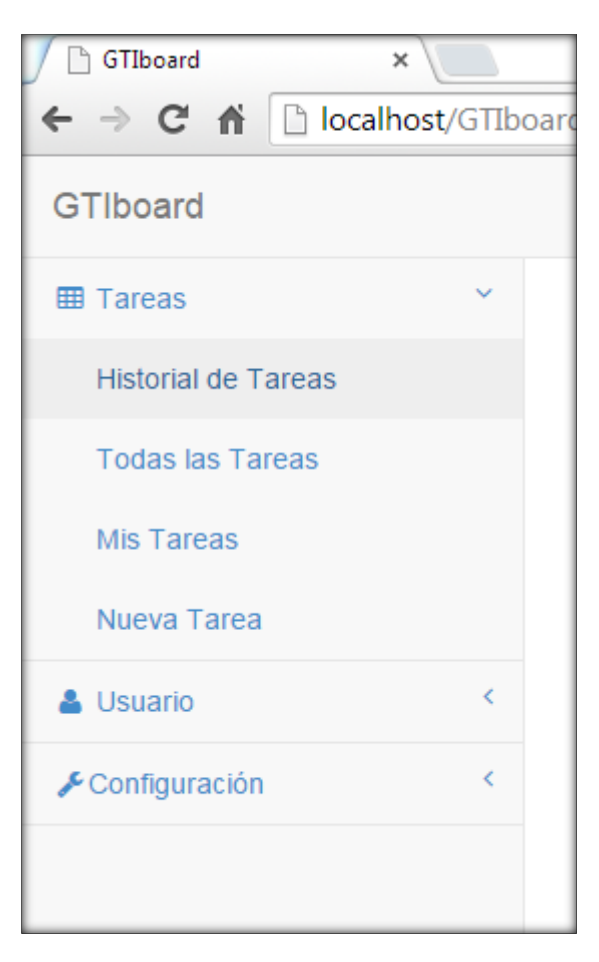

- Mis Tareas: Dentro de esta pestaña podemos consultar las tareas que tenemos nosotros asignadas. De esta manera se puede realizar la administración de tareas.
- Nueva Tarea: Se hace el registro de una nueva tarea, haciendo una asignación a un usuario en específico.

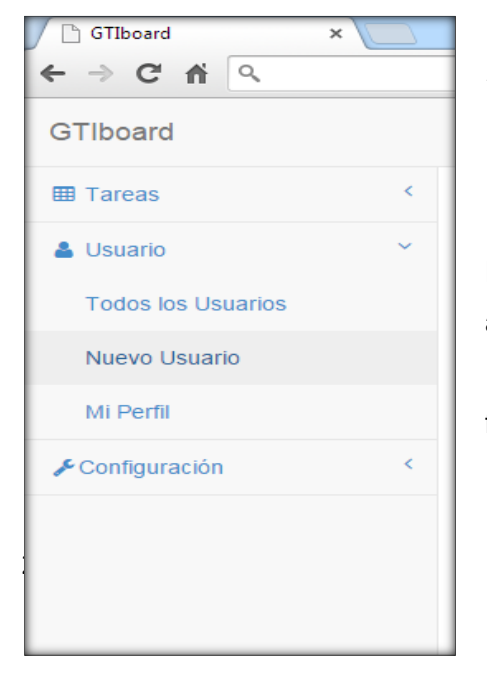

#### *Figura 8.8 - Menú 'Usuario'*

#### *Usuario*

En las cuestiones referentes a la creación y administración de usuarios, existe la pestaña *Usuario,* donde podemos encontrar las siguientes funcionalidades:

- Todos los usuarios: Nos muestra un listado de los usuarios activos dentro del sistema a manera de consulta. Dentro de este apartado es posible también configurarle los accesos de usuario, cambiándole así los permisos que tiene dentro del sistema.
- Nuevo Usuario: Dentro de esta pestaña nos permite crear, a través del llenado de un formulario muy sencillo, un usuario para alguno de los colaboradores que necesiten acceso al sistema. Es importante mencionar que esta funcionalidad esta activada solamente cuando el usuario cuenta con accesos del tipo 'Administrador'.
- Mi perfil: Se trata de una pestaña de consulta donde nos muestra nuestra información básica de nuestro usuario dentro del sistema. (véase figura 8.9)

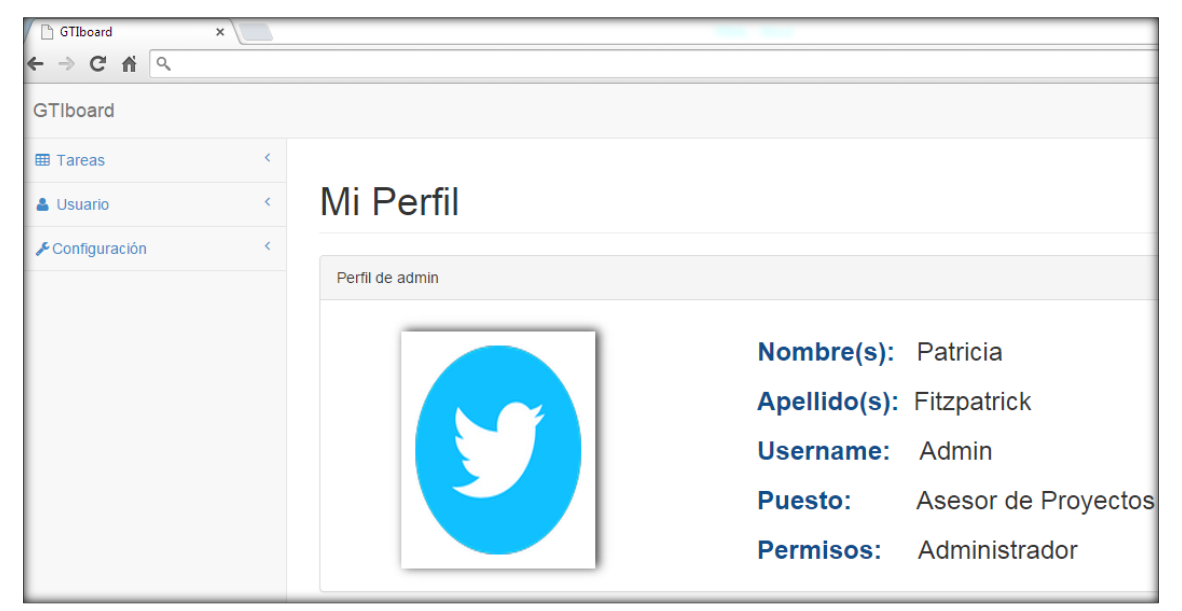

*Figura 8.9 Perfil del usuario*

#### *Figura 8.10 Perfil del usuario*

#### *Configuración*

## *Figura 8.10 Menú 'Configuración'*

En esta pestaña solo se encuentra la opción de "Cambiar de contraseña" la cual nos permite actualizar la contraseña con la que contamos actualmente y remplazamos por una nueva combinación de caracteres.

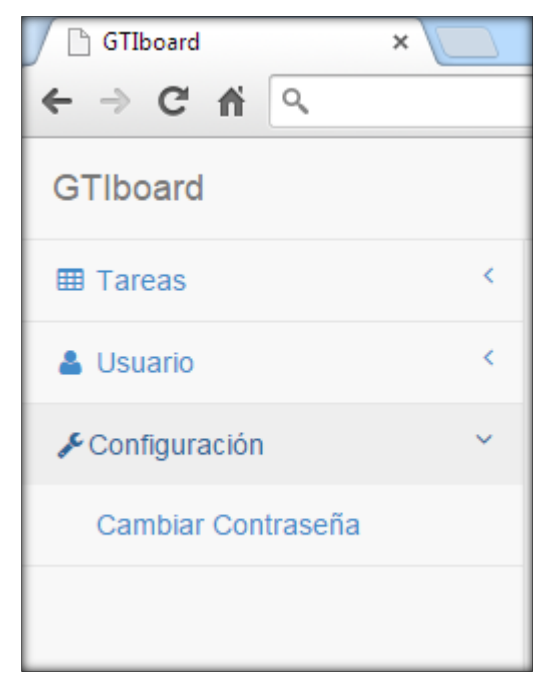

## **VIII.12 Vistas principales del sistema colaborativo**

*1) LogIn - En caso de ser necesario restablecimiento, es necesario contactar al administrador del sistema. Ver figura 8.11.*

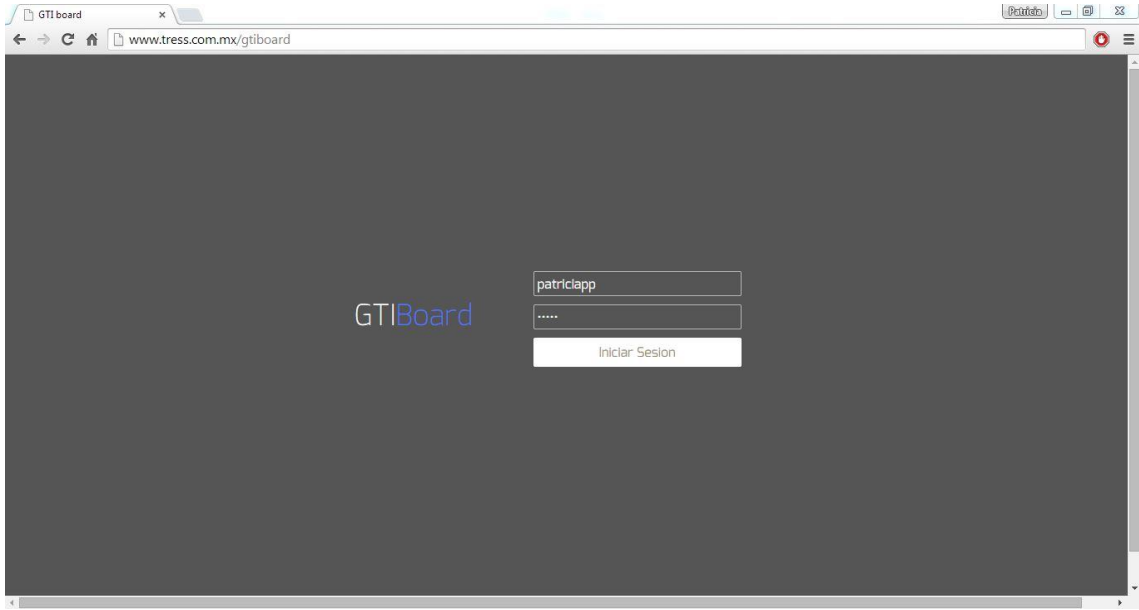

*Figura 8.11 . Estilo sencillo que nos solicita solamente usuario y contraseña.* 

*2) Pantalla principal - Inmediatamente al entrar se despliega la lista de nuestras tareas, ya sea se nos haya asignado o nosotros mismos las hayamos creado. Se diseñó de esta manera ya que la idea principal es que el colaborador tenga como primer lugar la lista de pendientes en su board y pueda comenzar con el cumplimiento de las mismas. Ver figura 8.12.*

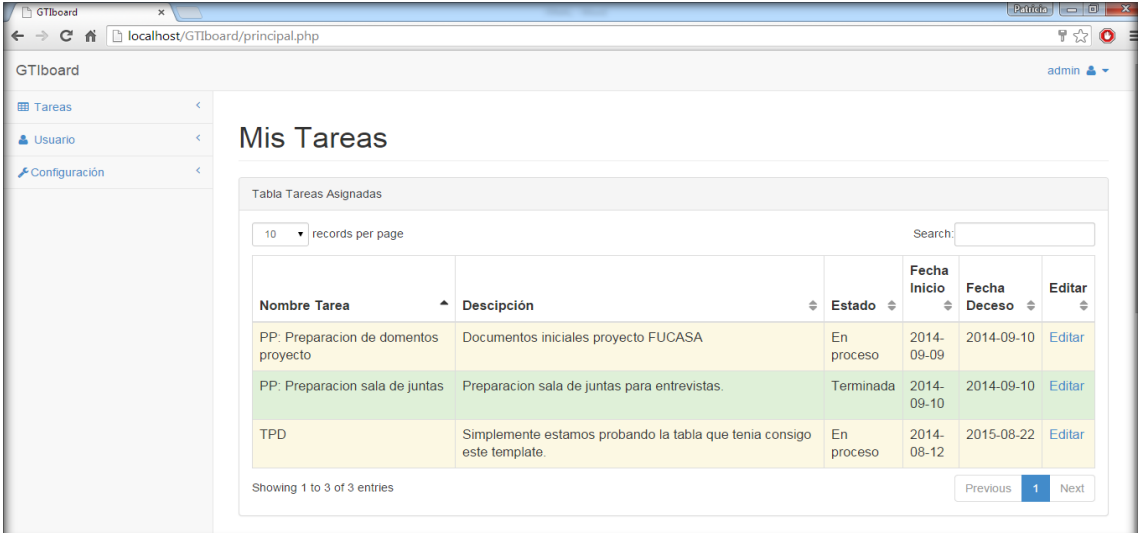

*Figura 8.12. Mis tareas*

*3) Nueva Tarea – En la figura 8.13 se muestra el agregar tarea (ubicado en la pestaña de 'Tareas') nos muestra un formulario con información muy sencilla para su llenado. Una vez que contemos con los datos de captura correctos, se realiza el registro de manera exitosa, mostrándose el usuario ahora, en el listado "Todos las Tareas" dentro de las pestaña de 'Tareas'.*

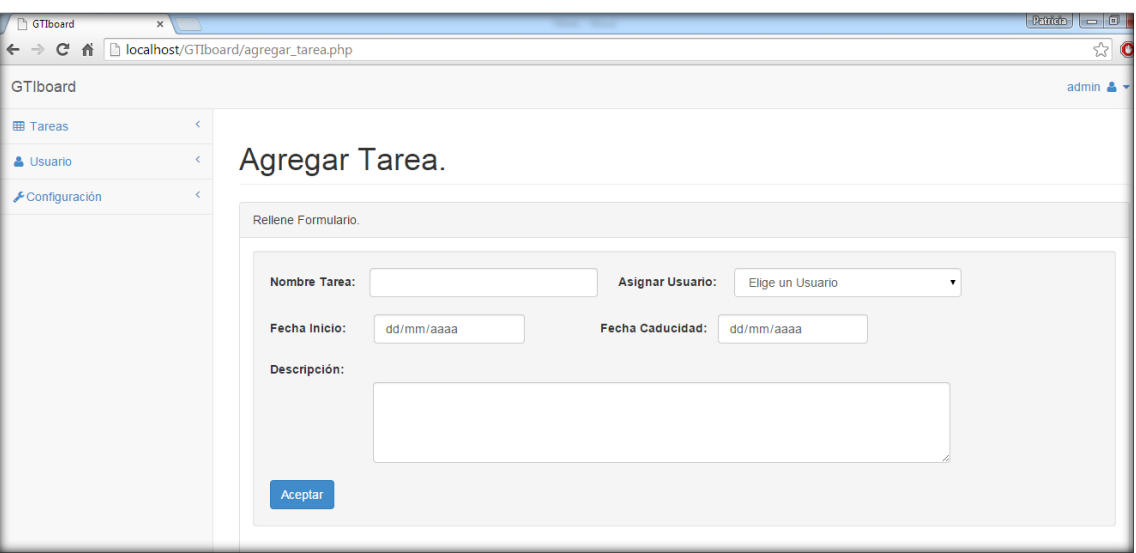

*Figura 8.13. Agregar tarea*

*4) Nuevo Usuario – En la figura 8.14, el agregar tarea (ubicado en la pestaña de 'Usuarios') nos muestra un formulario con información muy sencilla para su llenado. Una vez que contemos con los datos de captura correctos, se realiza el registro de manera exitosa, mostrándose el usuario ahora, en el listado "Todos los Usuarios" dentro de las pestaña de 'Usuarios'.*

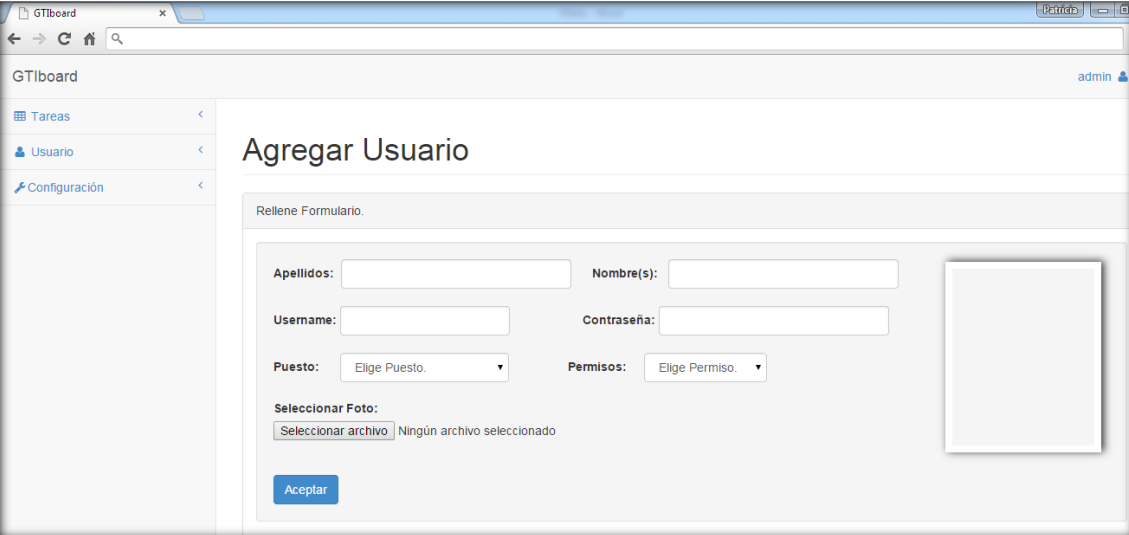

*Figura 8.14. Agregar usuarios*

La creación de este sistema Web se hizo de manera plana y sencilla que contara con los requerimientos mínimos especificados desde el inicio.

Debido a que durante el tiempo como practicante también se desempeñaron otro tipo de actividades, fue necesario enfocarse en que las funcionalidades del sistema web fuesen las correctas.

#### **VIII.13 Actividades como Asesor de Proyectos**

Parte del compromiso con la empresa Grupo Tress Internacional al ingresar como residente es la participación activa en las labores propias de la empresa. En este caso participación del residente fue en el departamento de Proyectos cumpliendo funciones del puesto Asesor de Proyectos, cuyo objetivo principal es la implementación del software Sistema TRESS, una solución integral para el manejo de recursos humanos, asistencia y nóminas de las empresas, además de otros módulos adicionales que complementan a los tres principales.

Las actividades como Asesor de Proyectos comenzaron con la capacitación y certificación en el uso, instalación y configuración del modelo básico de Sistema TRESS, llamado Plataforma, consistente en seis módulos: Navegador, Recursos Humanos, Asistencia, Nominas, IMSS Infonavit y Reporteador. Complemento a estos módulos se suman seis certificaciones más en procesos la configuración de procesos anuales de las empresas relacionados con sus empleados y nóminas, como son Aguinaldo, PTU, Fondos de Ahorro, entre otros.

Una vez concluidas las certificaciones básicas se comenzó con soportes a los clientes de la empresa resolviendo problemas de configuración de diversos módulos, apoyando en la creación y actualización de bases de datos, realizando análisis de procesos para ser configurados posteriormente en el sistema de forma automática, entre otros procedimientos.

Posteriormente se inició con las actividades propias de un Asesor de Proyectos, las cuales son ejecutadas directamente en las instalaciones de los clientes. Particularmente, la participación activa fue en dos proyectos de implementación completa de la Plataforma de Sistema TRESS, en dos empresas (una en la ciudad de Nogales, Sonora y la otra en Cananea, Sonora) de la industria maquiladora (los nombres de estas empresas son resguardados con acuerdos de confidencialidad).

Durante ambos proyectos las actividades principales son el levantamiento y análisis de requerimientos y procesos internos la empresa, para posteriormente ser configurados y automatizados por medio de Sistema TRESS. Además de la instalación y configuración del software en el servidor y en las maquinas clientes de los usuarios finales, comprobando y asegurando la conectividad entre ellas. Se realizan también la instalación y configuración de relojes checadores, documentación y capacitación a usuarios.

## **IX. Resultados Obtenidos**

El resultado obtenido fue el desarrollo de un sistema web, con acceso a este por medio de un usuario y contraseña, no solo se mejora la interfaz gráfica haciéndola más amigable para el usuario, si no también se hizo una mejora en las actividades rutinarias de los colaboradores de Grupo Tress Internacional, Sucursal Sonora. Además se gestionó y actualizo de una manera más eficiente el contenido de la página.

Se logró que el sistema trasmitiera una imagen renovada, con información clara y actualizada, facilita y mejora el contacto, comunicación e interacción con los usuarios que utilizan el portal.

La página web desarrollada tiene el objetivo de adaptarse a las necesidades del usuario, el cual debe tener el control sobre el sitio en el sentido de poder navegar con soltura y realizar las acciones que desee sin dificultad.

#### **X. Conclusiones y recomendaciones**

Esta primera etapa del proyecto se concluye con las herramientas de diseño y modelado, mapeo de vistas y desarrollo web. Estas se realizaron de manera consciente y analítica, de modo que el resultado fuera el más óptimo posible, manteniendo siempre un modelo de escalabilidad para modificaciones futuras.

A manera de recomendación se incita a seguir el diseño proporcionado, y/o documentar cualquier cambio necesario o solicitado por el cliente, estableciendo siempre los límites y alcances en mutuo acuerdo entre el desarrollador y el cliente, evitando así conflictos o retrasos.

Para concluir, cabe mencionar los beneficios que una empresa del giro de Grupo Tress Internacional Sucursal Sonora obtendrá de un sistema para el control de sus actividades diarias. Primeramente el manejo organizado y uniforme de las tareas asignadas a todo el personal de la oficina, la fácil supervisión de las mismas y sus seguimientos. También un considerable aumento de la productividad y servicio de la empresa el evitar dejar olvidados o traspapelados los pendientes.

Otro punto importante a agregar es que el sistema proporcionará además una herramienta útil de apoyo en la toma de decisiones comunes de la empresa. Con el mecanismo de control de estatus de las actividades será posible conocer cuales actividades requieren de más recurso humano y/o tiempo para ser completadas exitosamente, y asimismo cuales son los tipos de actividades que suelen tener finales poco satisfactorios. Esto permitirá un reparto adecuado de los recursos y la búsqueda de nuevos métodos para realización de actividades con el objetivo de lograr un mejor resultado, y mejorar notoriamente las métricas de productividad con las que es evaluada la sucursal.

## **XI. Retroalimentación**

#### **XI.1 Fortalezas**

Considero fortaleza la capacidad de autoestudio; para cada una de las actividades que tuve que desarrollar me apoye de material visual, libros, tutoriales de PHP, CSS, Bases de Datos.

Otra de las fortalezas es el hablar directamente con el cliente para entender los requerimientos y la investigación de temas con los cuales no estaba familiarizada.

#### **XI.2 Debilidades**

El trato con las personas; aunque nunca tuve ningún problema con algún compañero o cliente dentro Grupo Tress Internacional, considero que tuve que trabajar mucho desde el principio con las relaciones personales.

El no saber cómo actuar o que decir frente a un público o con un cliente fue parte de las debilidades detectadas.

#### **XI.3 Oportunidades detectadas**

Adentrarse más en las tecnologías web para así saber que ofrecer ante cualquier requerimiento hecho por el cliente y por supuesto mantener contacto continuo con el cliente para poder reforzar las relaciones sociales.

#### **XI.4 Recomendaciones**

La mayoría de los estudiantes salimos de la carrera enfocados en una sola disciplina o actividad; programación. Creo que hay que mostrarles a los alumnos la diversidad que abarca nuestra carrera, es decir, mostrar en las diferentes áreas donde nos podemos desempeñar y no encasillarnos en un solo perfil. Creo que algo más orientado a gestión empresarial conjunto de las TI estaría muy bien, más allá de la clase "*Soluciones Integrales para las empresas".*

## **Referencias bibliográficas y virtuales**

Booch, G., Rumbaugh, J., Jacobson, I*.* (2006). *El Lenguaje Unificado de Modelado Guía del Usuario* (Segunda Edición). Madrid, España: Pearson Educación, S.A.

Duran, F., Gutiérrez, F., Pimentel, E. (2007). *Programación Orientada a Objetos*  (Primera Edición). Madrid, España: Thomson Ediciones.

Larman, C. (2003). *UML y Patrones* (Segunda Edición). Madrid, España: Pearson Educación, S.A.

Sommerville, I. (2005). *Ingeniería del Software* (Séptima Edición). Madrid, España: Pearson Educación, S.A.

Zuloaga Rotta, L. *Análisis de Requerimientos*, [en línea]. Lima, Perú: Universidad Nacional de Ingeniería.<http://www.galeon.com/zuloaga/Doc/AnalisisRequer.pdf>

Grupo Tress Internacional (2012). *Manuales de Referencia*. Documentación interna de la empresa.